# **Kurzanleitung**

# Anschluss und Inbetriebnahme

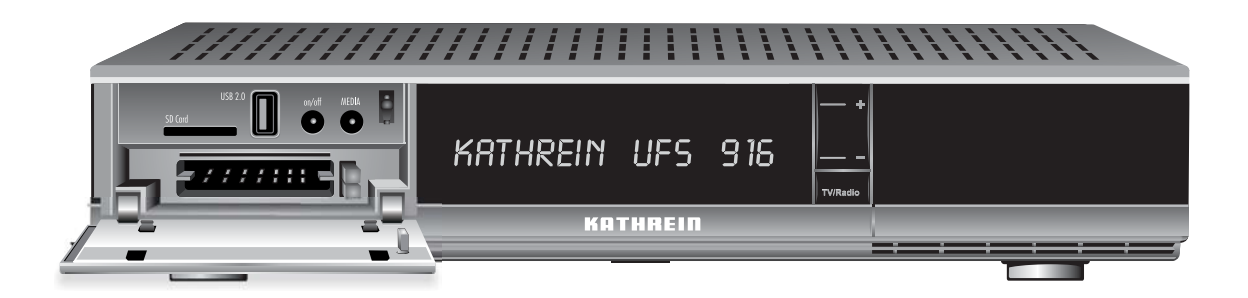

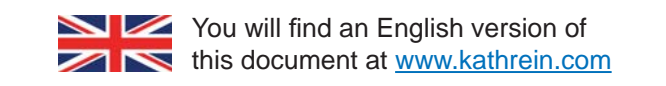

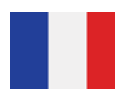

Vous trouverez la version française du document sur www.kathrein.com

# **WICHTIG VOR GEBRAUCH SORGFÄLTIG LESEN**

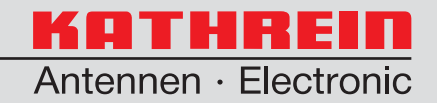

# **Inhaltsverzeichnis**

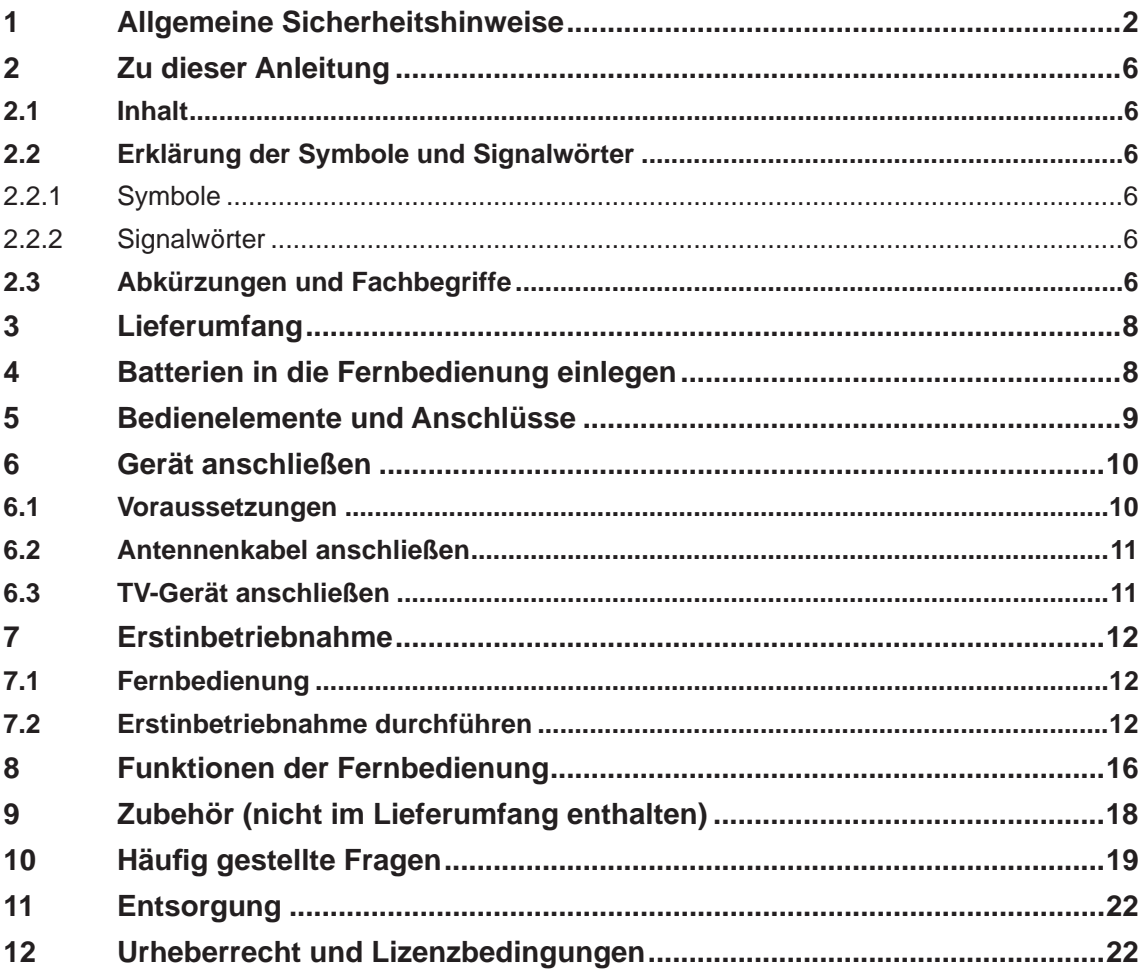

# **1 Allgemeine Sicherheitshinweise**

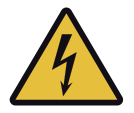

### Warnung

Lebensgefahr durch elektrische Spannung und Entstehen eines Brandes. Beachten Sie dazu folgende Punkte:

### **Netzkabel**

- Achten Sie darauf, dass das Netzkabel (Stromversorgungskabel) nicht beschädigt ist oder wird.
- Geräte mit beschädigtem Netzkabel müssen vom Netz getrennt werden (Netzstecker ziehen!) und vor erneuter Inbetriebnahme durch einen Fachmann des Elektrohandwerks in Stand gesetzt werden.

#### **Netzspannung**

- Betreiben Sie das Gerät nur mit der zulässigen Netzspannung. Die Netzspannung steht auf der Geräte-Rückseite oder auf dem externen Netzteil.
- Das Gerät darf erst ans Netz angeschlossen und eingeschaltet werden, nachdem die Verbindungen mit der Antenne und dem TV-Gerät oder dem Kabelnetz und dem PC hergestellt wurden.

### **Zugänglichkeit der Netzsteckdose**

Stellen Sie das Gerät in der Nähe einer gut zugänglichen Netzsteckdose auf, damit Sie jederzeit in der Lage sind, das Gerät vom Stromnetz zu trennen.

#### **Spielende Kinder**

Achten Sie darauf, dass Kinder keine Gegenstände in die Lüftungsschlitze stecken.

#### **Reinigung**

- Ziehen Sie den Netzstecker, bevor Sie das Gerät reinigen.
- Öffnen Sie auf keinen Fall das Gerät.
- Stecken Sie keine Gegenstände in die Lüftungsschlitze.
- Benutzen Sie zur Reinigung ein trockenes Tuch.
- Reinigen Sie nur die Oberfläche des Geräts.

#### **Umgebungsbedingungen**

- Receiver und Netzteil dürfen nur in Innenräumen verwendet werden!
- Schützen Sie das Gerät vor Feuchtigkeit, Tropf- und Spritzwasser.
	- Betreiben Sie das Gerät nicht in Feuchträumen.
	- Verwenden Sie das Gerät nur in gemäßigtem, nicht tropischem Klima!
	- Stellen Sie keine mit Flüssigkeiten gefüllten Gegenstände auf das Gerät, z. B. Vasen.

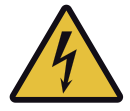

### Vorsicht

Gefahr durch elektrische Spannung und Entstehen eines Brandes. Beachten Sie dazu folgende Punkte:

#### **Reparatur**

Lassen Sie Reparaturen an Ihrem Gerät nur von qualifiziertem Fachpersonal ausführen.

- Durch unsachgemäße Eingriffe in das Gerät kann die elektrische Sicherheit des Gerätes gefährdet werden.
- Der Hersteller haftet nicht für Unfälle des Anwenders am geöffneten Gerät!
- Eigenmächtiges Öffnen und Reparaturversuche führen zum Verlust des Gewährleistungsanspruchs!

### **Erdung der Antennenanlage**

Eine falsch geerdete Antennenanlage kann zu Überspannung bei Blitzeinschlag führen. Erden Sie die Antennenanlage vorschriftsmäßig oder schließen Sie sie an den Potenzialausgleich an. Beachten Sie dabei die EN 60728/11 und gegebenenfalls die landesspezifischen Vorschriften.

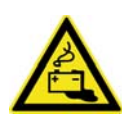

### Vorsicht

Gefahr von Verätzung und Explosion durch Batterien. Beachten Sie folgende Punkte, wenn Ihr Gerät mit Batterien geliefert wurde (z. B. Fernbedienung):

- Setzen Sie die Batterien nicht unzulässiger Erwärmung, Sonneneinstrahlung oder Feuer aus.
- Beachten Sie die auf den Batterien angegebenen Sicherheitshinweise.
- Ersetzen Sie die Batterien nur durch identische oder gleichwertige Typen. Die Batterien oder das Gerät können sonst zerstört werden.

### Achtung

Gefahr der Beschädigung des Geräts. Beachten Sie folgende Punkte:

#### **Fehlbeschaltung der Anschlüsse**

Eine Fehlbeschaltung der Anschlüsse kann zu Betriebsstörungen oder zu Defekten am Gerät führen!

### **Überhitzung**

Beachten Sie folgende Punkte, damit die im Gerät entstehende Wärme ausreichend abgeführt wird.

- Halten Sie einen Freiraum von mindestens 10 cm über, 2 cm zu jeder Seite und 5 cm hinter dem Gerät ein, sofern in der mitgelieferten Anleitung nichts anderes angegeben ist.
- Installieren Sie das Gerät niemals in einem Schrank oder einem Regal mit unzureichender Belüftung.
- Verdecken/blockieren Sie niemals die Lüftungsschlitze und den Lüfter des Gerätes, z. B. durch andere Geräte, Zeitschriften, Tischdecken, Kleidung oder Vorhänge.
- Stellen Sie keine Gegenstände auf das Gerät.
- Stellen Sie das Gerät nicht in der Nähe der Heizung auf und stellen Sie keine offenen Flammen auf das Gerät, z. B. Kerzen!
- Setzen Sie das Gerät nicht direkter Sonneneinstrahlung aus.

### **Datenverlust und Software-Beschädigungen, wenn der Receiver während des Betriebs vom Stromnetz getrennt wird**

Schalten Sie den Receiver immer mit der Stand-by-Taste (on/off) der Fernbedienung in den Stand-by-Modus, bevor Sie ihn vom Stromnetz trennen. Dadurch wird sichergestellt, dass geänderte und neu hinzugekommene Daten vom Receiver gespeichert werden.

#### **Längere Abwesenheit oder Gewitter**

● Schalten Sie das Gerät bei längerer Abwesenheit und bei Gewitter grundsätzlich (aus dem Stand-by-Modus heraus) mit dem Netzschalter aus. Ziehen Sie anschließend den Netzstecker aus der Netzsteckdose, um das Gerät komplett vom Stromnetz zu trennen.

Dies gilt auch für andere Geräte, die mit dem Gerät verbunden sind.

- Es wird empfohlen, auch das Netzwerk- und Antennenkabel vom Gerät zu trennen.
- Beachten Sie besonders am Receiver mögliche Timer-Programmierungen. Schalten Sie den Receiver vor dem Aufnahmebeginn rechtzeitig wieder ein.

### Weitere Punkte

### **Auswirkungen der Abwärme des Geräts**

- Jedes elektronische Gerät entwickelt Wärme. Die Erwärmung des Gerätes liegt im zulässigen Bereich. Empfindliche Möbeloberflächen und Furniere können sich jedoch durch ständige Wärmeeinwirkung im Laufe der Zeit verfärben.
- Die Gerätefüße können auf behandelten Möbeloberflächen Farbveränderungen hervorrufen. Stellen Sie das Gerät auf eine feste, geeignete und ebene Unterlage, um Farbveränderungen zu vermeiden.

### **Verwendung der Anleitungen**

- Lesen Sie die Anleitungen sorgfältig durch, bevor Sie das Gerät in Betrieb nehmen.
- Bewahren Sie die Anleitungen für später auftretende Fragen auf und geben Sie diese an neue Besitzer weiter.

### **Rückversand / Originalverpackung**

Bewahren Sie die Originalverpackung für den eventuellen Rückversand auf. Receiver sind aufgrund der Bauart stoßempfindlich und nur durch die Originalverpackung ausreichend geschützt. Bei unsachgemäßem Versand erlischt der Garantie-/ Gewährleistungsanspruch für den Receiver.

### **Updates**

Die in dieser Anleitung enthaltenen Informationen entsprechen dem Stand bei Drucklegung. Wir behalten uns jedoch das Recht vor, jederzeit und ohne Vorankündigung Änderungen durchzuführen. Sollte es eine neue Software für Ihren Receiver geben, die Auswirkungen auf die Anleitung hat (z. B. die Änderung von Menüs und/oder Funktionen), werden wir, falls dies von uns für nötig empfunden wird, eine neue Anleitung zum Download unter www.kathrein.de zur Verfügung stellen.

Notieren Sie die Grundeinstellungen des Receivers, die Sie während der Erstinbetriebnahme vornehmen, um bei Bedarf darauf zurückgreifen zu können.

# **2 Zu dieser Anleitung**

## **2.1 Inhalt**

Diese Kurzanleitung beschreibt, wie Sie den Receiver schnell und einfach an die gebräuchlichsten Satelliten-Anlagen anschließen und anschließend in Betrieb nehmen. Alle darüber hinaus gehenden Informationen finden Sie in der ausführlichen Gebrauchsanleitung und in der Mediacenter-Anleitung auf www.kathrein.de.

► Gehen Sie zu www.kathrein.de ▶ Satelliten- und terrestrische Empfangssysteme ▶ Produktübersicht ▶ Receiver ▶ Sat-Receiver (DVB-S). Auf der Produktseite Ihres Receiver-Modells stehen die Anleitungen zum Download zur Verfügung.

# **2.2 Erklärung der Symbole und Signalwörter**

### **2.2.1 Symbole**

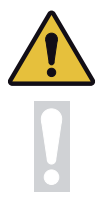

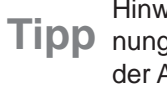

Allgemeines Warnzeichen **Tipp** Hinweis zur Installation oder Bedie-<br>Tipp nung des Geräts oder zur Benutzung der Anleitung

Gefahr von Sachschaden

## **2.2.2 Signalwörter**

Die Signalwörter werden in Verbindung mit den oben stehenden Symbolen verwendet:

- **Warnung** Das Signalwort bezeichnet eine Gefährdung mit einem mittleren Risikograd, die den Tod oder eine schwere Verletzung zur Folge haben kann.
- **Vorsicht** Das Signalwort bezeichnet eine Gefährdung mit einem niedrigem Risikograd, die eine geringfügige oder mäßige Verletzung zur Folge haben kann.
- **Achtung** Das Signalwort bezeichnet eine Gefährdung, die einen Sachschaden zur Folge haben kann.

## **2.3 Abkürzungen und Fachbegriffe**

**Common Interface /**  Module können eine Smartcard aufnehmen die benötigt wird, um verschlüsselte **CI-Modul** Common Interface (*CI*) ist eine Schnittstelle zur Aufnahme von CI-Modulen. CI-*Pay-TV*-Programme empfangen zu können. Die Smartcard enthält die Teilnehmerdaten sowie Daten zu den bezahlten und empfangbaren Programmen.

**DHCP** Mit DHCP (*Dynamic Host Confi guration Protocol*) wird ein Gerät (Computer/Receiver) automatisch in ein bestehendes Netzwerk eingebunden (automatischer Bezug von IP-Adresse, Netzmaske, Gateway etc.).

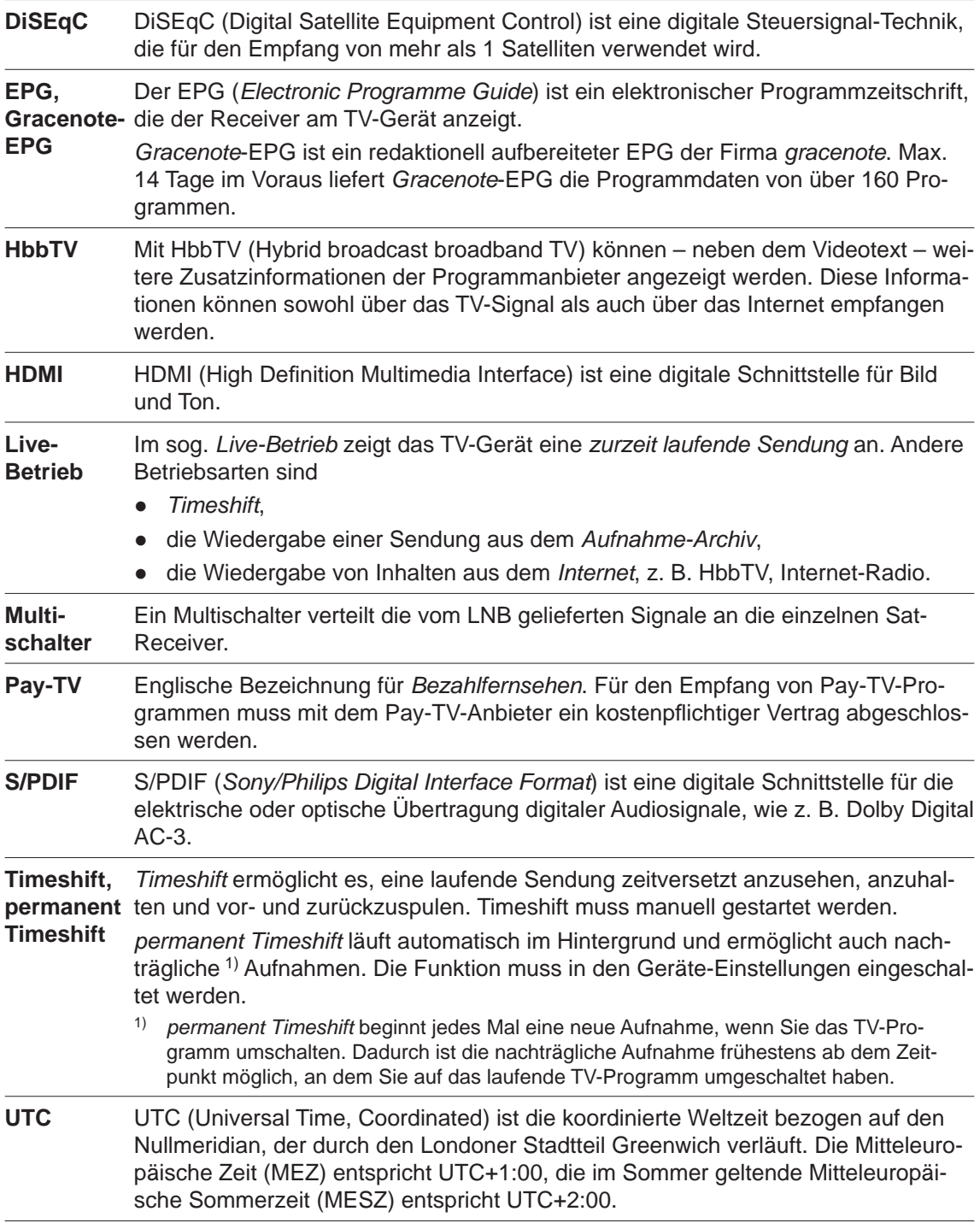

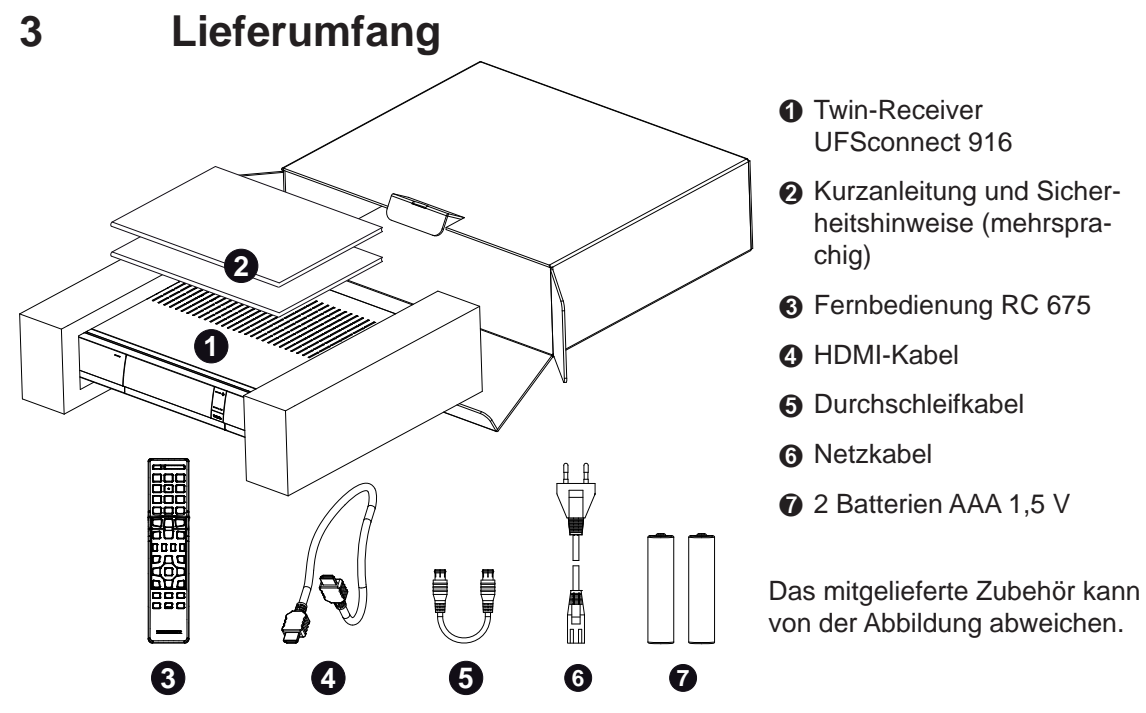

Abb. 1: Lieferumfang (mit Verpackung)

# **4 Batterien in die Fernbedienung einlegen**

- 1. Nehmen Sie den Deckel der Fernbedienung ab: Drücken Sie leicht auf die Stelle ②, schieben den Deckel ① etwas nach hinten ③ und heben ihn ab.
- 2. Legen Sie die mitgelieferten Batterien ④ in das Batteriefach ⑤ ein. Achten Sie dabei auf die richtige Polung (Polung ist im Boden des Batteriefachs markiert).
- 3. Setzen Sie den Deckel auf und schieben ihn nach vorne bis zum Anschlag.

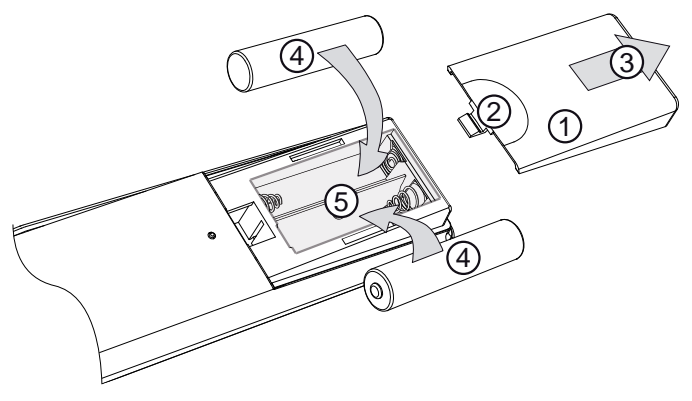

Abb. 2: Batterien in die Fernbedienung einlegen

# **5 Bedienelemente und Anschlüsse**

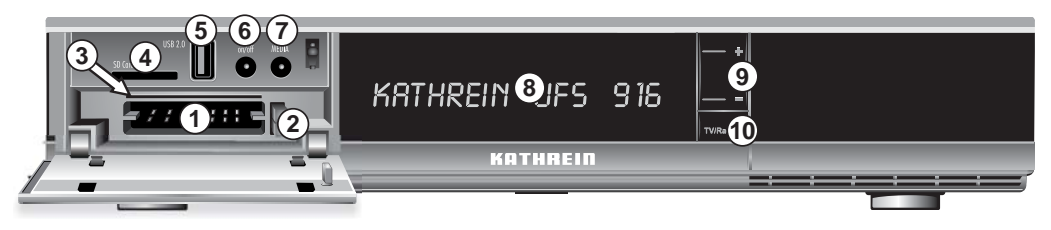

Abb. 3: Frontseite

- Zwei Common Interfaces für CI-Module 1) ⑥ On/Off-Taste (Betrieb/Stand-by)
- Zwei Tasten zum Auswerfen der CI-Module ⑦ Media-Taste 2)
- 
- 
- USB 2.0-Anschluss ⑩ TV/Radio-Taste
- 1) **CI+-Module sind nicht möglich!** CI-Module und Smartcards sind nicht im Lieferumfang enthalten.
- 
- 
- Smartcard-Leser ⑧ 16-stelliges alphanumerische Display
- SD-Karten-Leser ⑨ Programmwahl-Tasten
	-
	- 2) ruft das Kathrein-Portal Mediacenter auf

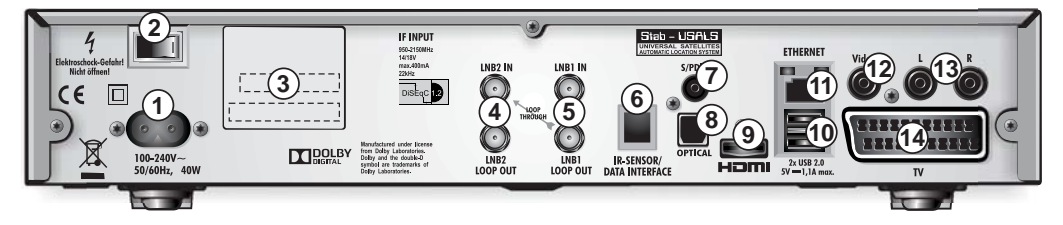

Abb. 4: Rückseite

- Anschluss Spannungsversorgung (230 VAC) ⑨ HDMI-Anschluss
- 
- Aufkleber mit Geräte-Informationen ⑪ Netzwerk-Anschluss (Ethernet)
- Eingang *LNB 2 IN* und Durchschleifausgang *LOOP OUT*
- Eingang *LNB 1 IN* und Durchschleifausgang *LOOP OUT*
- Anschluss Infrarot-Sensor b) ⑭ TV-Anschluss, Scart-Buchse
- 
- Ein-/Aus-Schalter a) ⑩ 2x USB 2.0-Anschluss (Typ A)
	-
	- Video-Ausgang (FBAS), Cinch-Buchse
	- Audio-Ausgang (L/R), Cinch-Buchsen
	-
- $\mathcal{O}/\mathcal{O}$  digitale Audio-Ausgänge (S/PDIF) für Dolby Digital AC 3:  $\mathcal{O}$  = elektrisch,  $\mathcal{O}$  = optisch
- a) Es findet keine komplette Trennung vom Stromnetz statt (siehe Abschnitt *Längere Abwesenheit oder Gewitter*, S. 5)
- b) Infrarot-Sensor (BN 20410017) ist nicht im Lieferumfang enthalten

# **6 Gerät anschließen**

## **6.1 Voraussetzungen**

Diese Kurzanleitung beschreibt das Anschließen und Inbetriebnehmen von *Einzelanlagen* vom Typ *DiSEqC™1.0* oder *Einfacher LNB* für den Satelliten Astra 19.2° Ost 1).

Alle anderen Anlagen sind in der ausführlichen Gebrauchsanleitung beschrieben. Fragen Sie Ihren Fachhändler, wenn Sie Fragen oder Probleme haben.

1) Astra 19,2° Ost auf Position 1 und Hotbird 13° Ost auf Position 2 sind vorinstalliert.

## **Tipp Beachten Sie den Unterschied zwischen Einzelanlage und Einkabel-System:**

Bei der klassischen Sat-Verteilung (*Einzelanlage*) ist jeder Receiver/Teilnehmer an eine eigene Antennenleitung angeschlossen.

⇒ Twin-Receiver benötigen 2 Antennenleitungen (① in Abb. 5). *Tuner 2 Anschlussart* muss auf *Getrennt* eingestellt werden.

⇒ Ist nur 1 Antennenleitung vorhanden, muss das Durchschleifkabel auf die Anschlüsse *LNB2 IN* und *LNB1 LOOP OUT* gesteckt werden (②). *Tuner 2 Anschlussart* muss auf *Durchgeschleift* eingestellt werden.

Beim *Einkabel-System* sind mehrere Receiver/Teilnehmer an eine Antennenleitung angeschlossen. Damit jeder Receiver/Teilnehmer unabhängig Programme empfangen kann, werden Übertragungskanäle verwendet.

⇒ Twin-Receiver benötigen 2 Übertragungskanäle. Das Durchschleifkabel muss auf die Anschlüsse *LNB2 IN* und *LNB1 LOOP OUT* gesteckt werden (① in Abb. 6). Ei*nkabel-System installiert* muss auf *Ja* eingestellt werden.

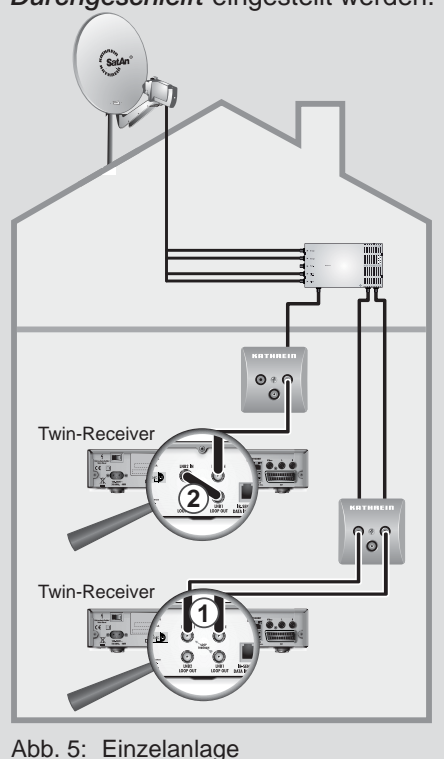

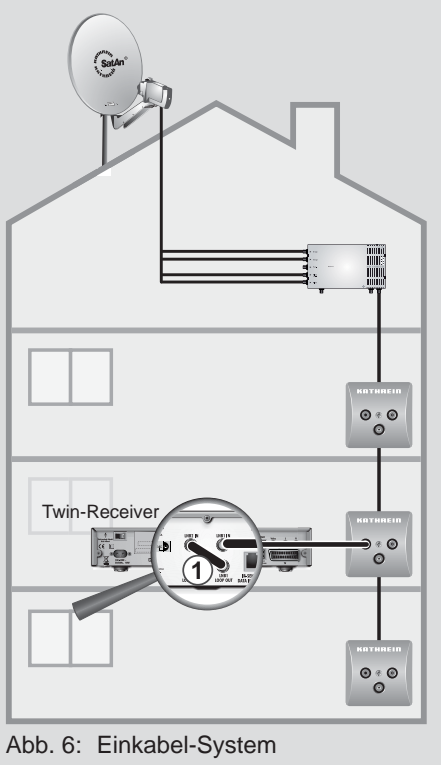

# **6.2 Antennenkabel anschließen**

- ✔ Es stehen ausreichend lange Antennenkabel mit F-Schraubsteckern zur Verfügung (Abb. 7).
- 1. Verbinden Sie den Tuner-Eingang *LNB1 IN* und eine Sat-Steckdose mit einem Antennenkabel (①, ②, ③ in Abb. 8):
	- a) Setzen Sie den F-Schraubstecker *mittig* auf *LNB1 IN* und schieben ihn bis zum Anschlag ein.
	- b) Schrauben Sie die Überwurfmutter des F-Schraubsteckers fest.
- 2. Verbinden Sie den Tuner-Eingang *LNB2 IN* und die andere Sat-Steckdose auf die gleiche Weise (④, ⑤, ⑥ in Abb. 8) *oder* stecken Sie das mitgelieferte Durchschleifkabel auf die Anschlüsse *LNB2 IN* und *LNB1 LOOP OUT*, wenn nur 1 Antennenleitung vorhanden ist (② in Abb. 5).

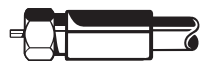

Abb. 7: F-Schraubstecker

# **6.3 TV-Gerät anschließen**

1. Verbinden Sie den HDMI-Anschluss des Receivers und das TV-Gerät mit dem mitgelieferten HDMI-Kabel  $(\circledcirc$  in Abb. 8).

Alternativ können Sie auch ein SCART-Kabel verwenden (⑧, nicht mitgeliefert).

2. Führen Sie die Erstinbetriebnahme gemäß Kapitel 7 durch.

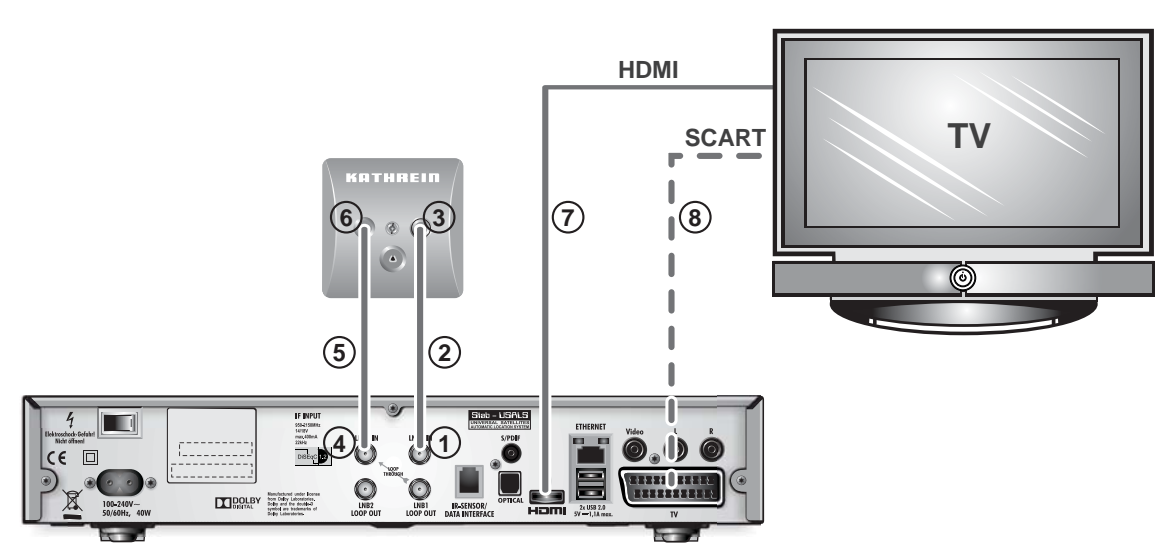

Abb. 8: Verkabelung des Receivers mit 2 Antennenkabeln

# **7 Erstinbetriebnahme**

#### **Achtung**

- Bei den Beschreibungen in diesem Kapitel wird vorausgesetzt, dass das Gerät gemäß den Beschreibungen der vorstehenden Kapitel fachgerecht angeschlossen wurde.
- Schließen Sie das Gerät an das Stromnetz erst an, wenn alle Installations-Arbeiten fachgerecht durchgeführt worden sind.

**Tipp Bei der Erstinbetriebnahme können Sie Ihre Empfangsanlage nicht beschädigen!**

Fragen Sie Ihren Fachhändler, wenn Sie Fragen oder Probleme haben.

## **7.1 Fernbedienung**

Für die Erstinbetriebnahme benötigen Sie die folgenden Tasten der Fernbedienung:

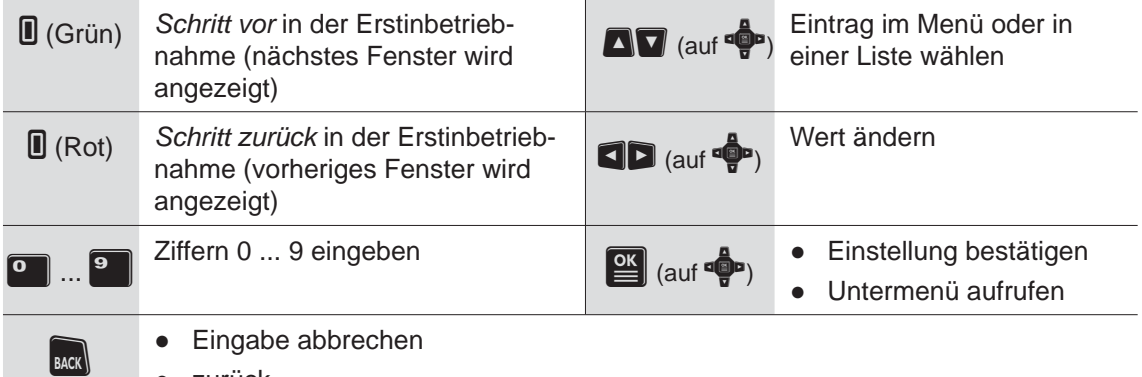

● zurück

## **7.2 Erstinbetriebnahme durchführen**

TV-Gerät und Receiver einschalten

- 1. Schließen Sie den Receiver und das TV-Gerät an das Stromnetz an.
- 2. Schalten Sie das TV-Gerät ein.
- 3. Wählen Sie am TV-Gerät den HDMI-Eingang, an den Sie den Receiver angeschlossen haben.

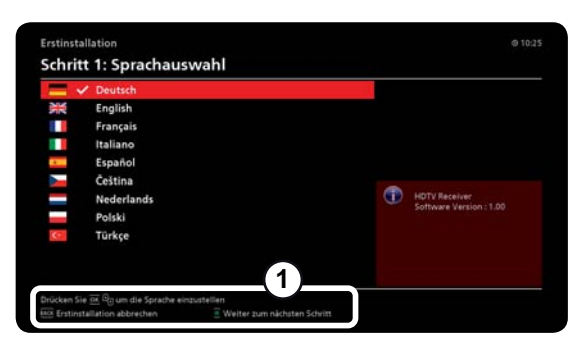

Abb. 9: Aktuelle Bedienungshinweise

## Sprache auswählen

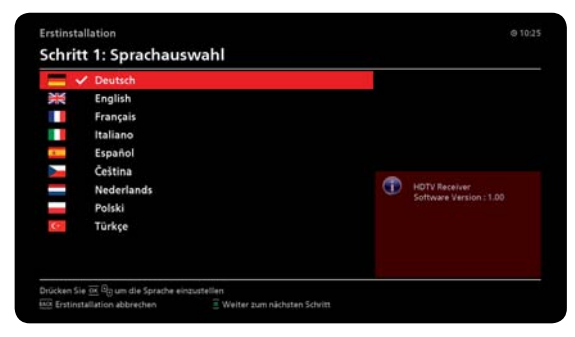

- 4. Schalten Sie den Receiver mit dem *Ein-/ Aus-Schalter* ein.
	- $\Rightarrow$  Der Receiver startet automatisch mit der Erstinbetriebnahme, am TV-Gerät wird Abb. 9 angezeigt.

**Tipp** Im unteren Teil des Fensters finden Sie immer aktuelle Bedienungshinweise (① in Abb. 9)

- 1. Wählen Sie bei Bedarf eine andere Sprache mit  $\blacksquare$  und drücken Sie  $\mathbb{E}$ .
	- $\Rightarrow$  Die gewählte Sprache ist mit einem Häkchen markiert (Abb. links).
- 2. Drücken Sie II (Grün).
	- $\Rightarrow$  Der nächste Schritt der Erstinbetriebnahme wird angezeigt.

## Internet-Verbindung herstellen (optional)

**Tipp** Der Receiver versucht automatisch, sich per LAN oder WLAN mit dem Internet zu verbinden. Bei Erfolg wird der verwendete Anschluss  $(10, 20)$  mit einem Häkchen markiert. Das Feld  $(4)^1$  zeigt weitere Informationen an.

Die Internet-Verbindung muss nicht unbedingt bei der Erstinbetriebnahme eingestellt werden. Dies ist auch nachträglich im Hauptmenü möglich <sup>2)</sup>.

- 
- <sup>1)</sup> siehe Abb. 10  $\frac{2}{3}$  siehe Gebrauchsanleitung

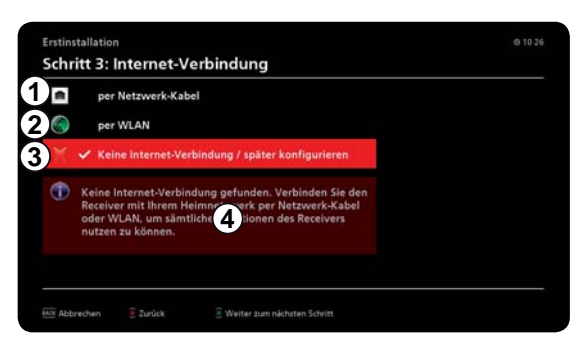

Abb. 10: Internet-Verbindung herstellen

► Wählen Sie eine der folgenden Möglichkeiten:

#### **Internet-Verbindung einstellen**

Wählen Sie mit  $\blacksquare$  einen mit Häkchen markierten Anschluss ①② und drücken  $\text{Sie} \n\blacksquare$ 

 $\Rightarrow$  Die Benutzeroberfläche leitet Sie durch die weiteren Einstellungen.

### **Einstellen der Internet-Verbindung überspringen**

Drücken Sie II (Grün), um das Einstellen der Internet-Verbindung zu überspringen.

➯ Der nächste Schritt der Erstinbetriebnahme wird angezeigt.

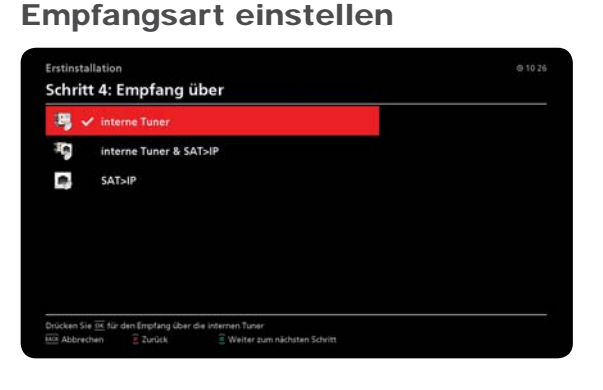

- ► Drücken Sie III (Grün).
	- $\Rightarrow$  Der nächste Schritt der Erstinbetriebnahme wird angezeigt.
	- **Tipp** Um *interner Tuner & SAT>IP* und *SAT>IP* nutzen zu können, müssen weitere UFSconnect-Receiver oder ein SAT>IP-Server im Netzwerk vorhanden sein. Siehe Gebrauchsanleitung und Mediacenter-Anleitung.

## Tuner konfigurieren

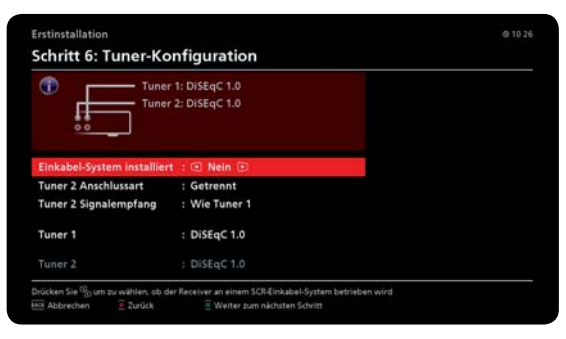

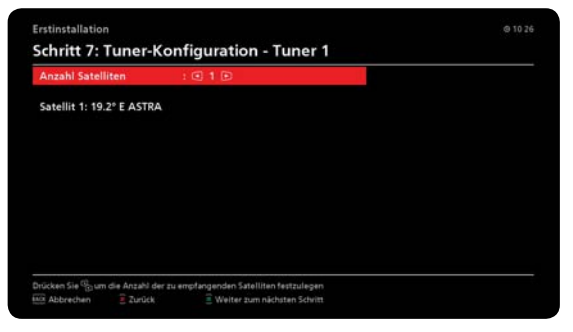

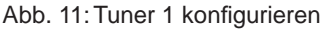

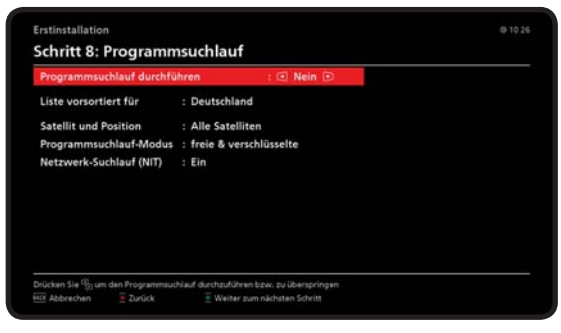

Abb. 12: Programmsuchlauf

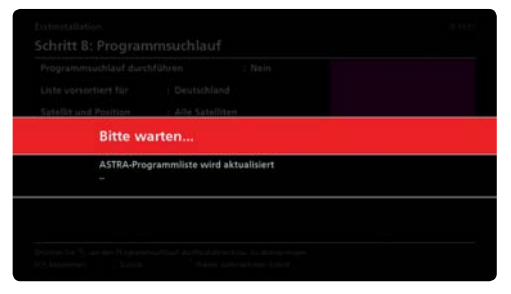

Abb. 13: Meldung *ASTRA-Programmliste wird aktualisiert*

- **Tipp** Haben Sie nur 1 Antennenkabel an den Receiver angeschlossen? Wenn ja, dann stellen Sie bei *Tuner 2 Anschlussart* den Wert *Durchgeschleift* ein, bevor Sie (Grün) drücken.
- 1. Drücken Sie II (Grün). Abb. 11 erscheint.
- 2. Drücken Sie II (Grün). Abb. 12 erscheint.

- 3. Drücken Sie [ (Grün).
	- $\Rightarrow$  Die vorinstallierte Programmliste wird nun mit Hilfe der ASTRA-Programmliste aktualisiert, die Meldung in Abb. 13 erscheint für wenige Minuten.
	- $\Rightarrow$  Da die Programmliste vorinstalliert ist, muss der Programmsuchlauf nicht unbedingt durchgeführt werden(*Programmsuchlauf durchführen = Nein)*.
	- $\Rightarrow$  Nachdem die Programmliste aktualisiert wurde, erscheint Abb. 14.

## Datum und Uhrzeit einstellen

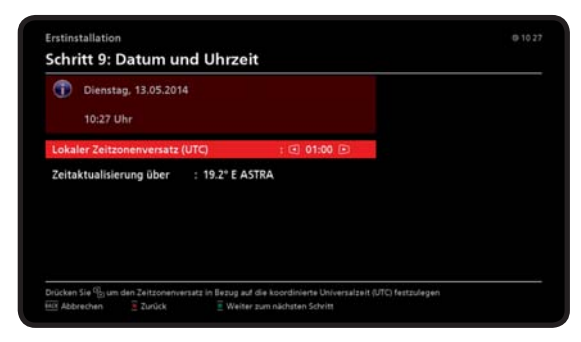

Abb. 14: Datum und Uhrzeit

**Tipp** Der Receiver erhält Datum und Uhrzeit aus dem Satellitensignal und zeigt diese an.

- 1. Stellen Sie bei Bedarf Ihren lokalen Zeitzonenversatz (bezogen auf UTC) mit ein.
- 2. Drücken Sie [c] (Grün).

**Das TV-Programm wird angezeigt und die Erstinbetriebnahme ist abgeschlossen.**

# **8 Funktionen der Fernbedienung**

- **Tipp** Nachstehend sind die Grundfunktionen der Fernbedienung für das Ansehen des laufenden TV-Programms beschrieben (Live-Betrieb). Eine ausführliche Beschreibung der Fernbedienung finden Sie in der Gebrauchsanleitung.
	- Haben Tasten eine Sonderfunktion, dann ist diese am unteren Rand der Bedienoberfläche beschrieben; siehe auch Abb. 9, S. 13.
	- Schalten Sie den Receiver bei kürzeren Pausen mit der Fernbedienung auf Stand-by, um den Stromverbrauch auf ein Minimum zu reduzieren.
	- Trennen Sie den Receiver bei längerer Abwesenheit von der Netzspannung, um mögliche Schäden durch Überspannung (Blitzschlag) zu vermeiden. Mit einer schaltbaren Steckdosenleiste können Sie dies bequem auch für den Fernseher und weitere Geräte durchführen.

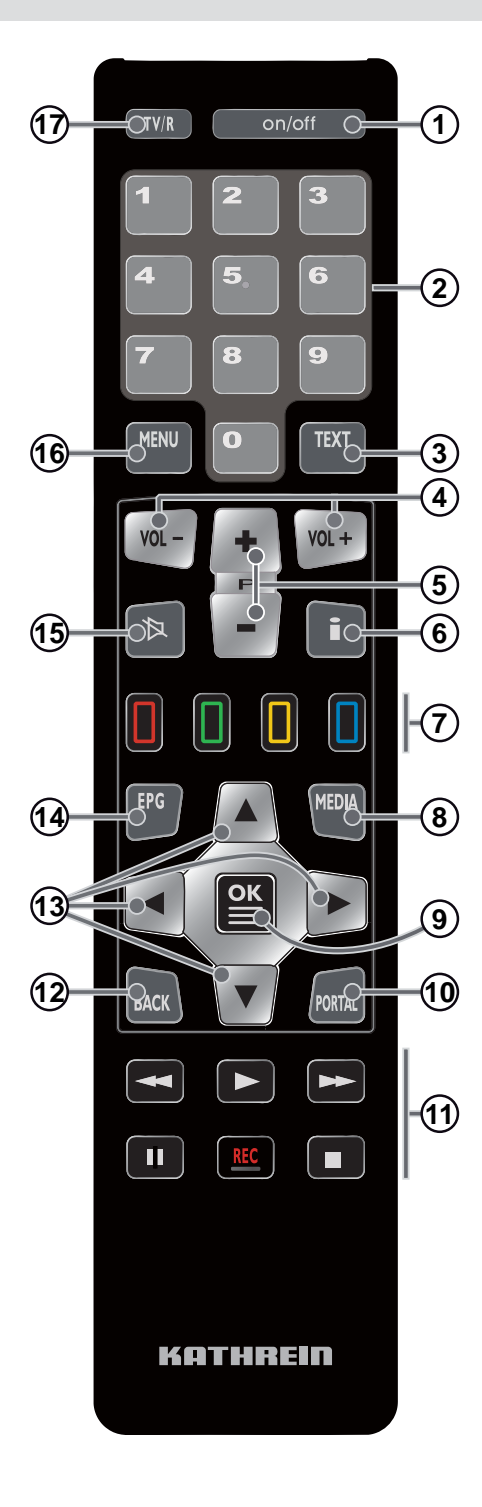

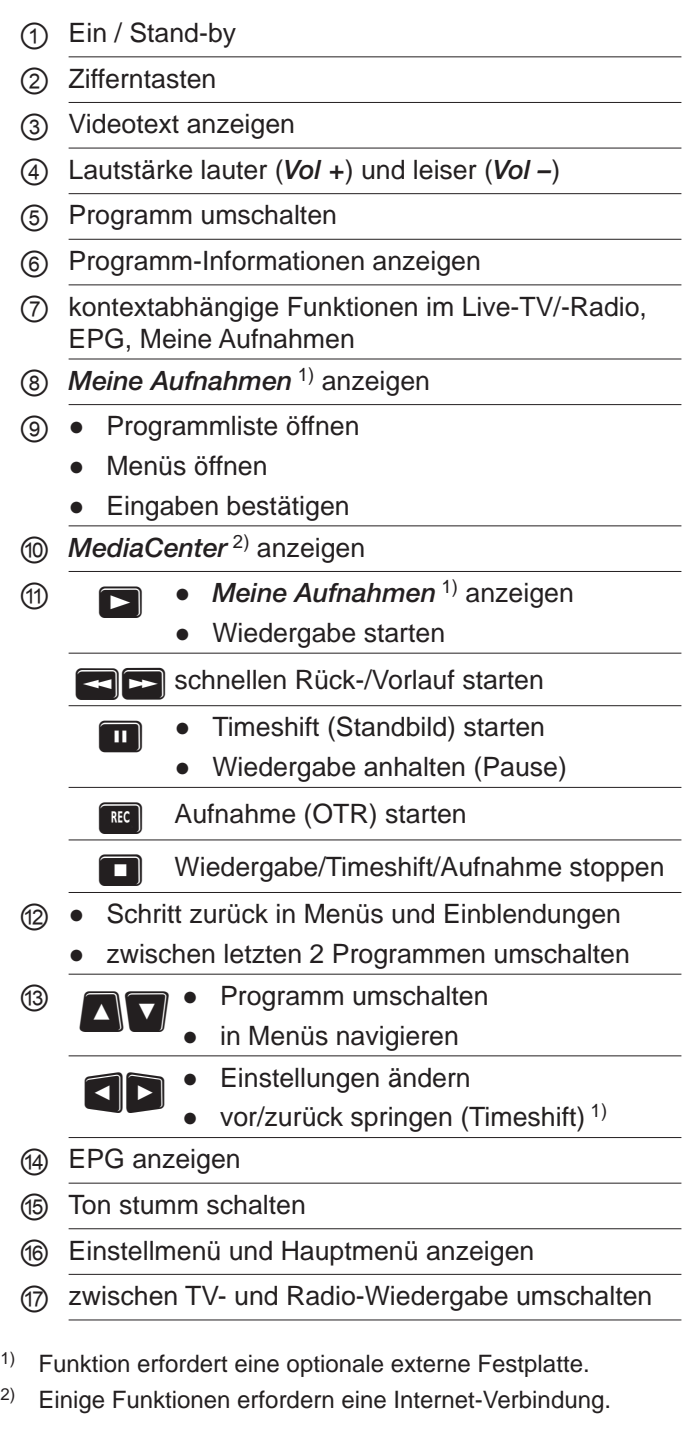

# **9 Zubehör (nicht im Lieferumfang enthalten)**

Für den Receiver ist das folgende Zubehör erhältlich:

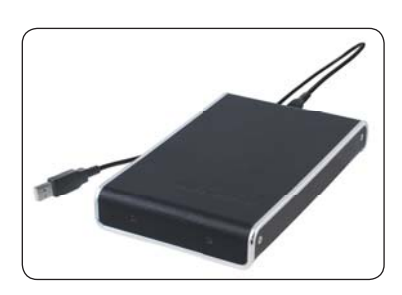

### **UFZ 112**

USB-Festplatte 500 GB Bestellnummer: 20410038

- Festplattenkapazität: 500 GB für bis zu 300 Std. Standard-TV- oder 100 Std. HDTV-Aufnahmen (abhängig von der Datenrate der übertragenen Sendung)
- empfohlen und geeignet für Kathrein-Receiver mit Anschlussmöglichkeit einer externen Festplatte
- Festplatte wird durch Receiver gesteuert und ein-/ausgeschaltet
- kein zusätzliches Netzteil erforderlich
- Anschluss mit nur einem USB-Kabel

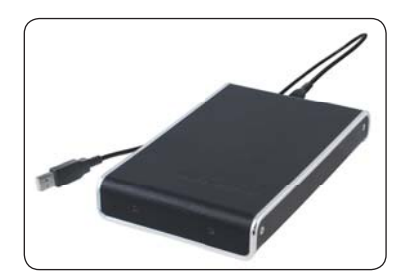

### **UFZ 113**

USB-Festplatte 1000 GB Bestellnummer: 20410054

- Festplattenkapazität: 1000 GB für bis zu 600 Std. Standard-TV- oder 200 Std. HDTV-Aufnahmen (abhängig von der Datenrate der übertragenen Sendung)
- weitere Eigenschaften: siehe UFZ 112

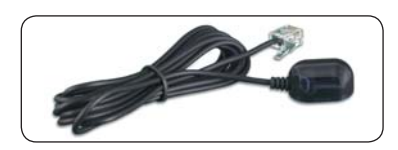

### **URS 100**

Infrarot-Sensor, extern Bestellnummer: 20410017

- ermöglicht die versteckte Aufstellung eines Receivers
- passend für Receiver mit RJ11-Datenschnittstelle
- Kabellänge: 2 m

# **10 Häufi g gestellte Fragen**

## Der Receiver reagiert nicht oder das TV-Gerät zeigt nichts an

- 1. Kontrollieren Sie bei einer Funktionsstörung grundsätzlich zuerst alle Kabelverbindungen:
	- $\Rightarrow$  Stecken die Netzstecker von Receiver und TV-Gerät richtig in der Netzsteckdose?
	- $\Rightarrow$  Ist das Antennenkabel am Receiver-Eingang richtig angeschlossen?
	- $\Rightarrow$  Sind der Receiver und das TV-Gerät richtig verbunden? Vergleiche Abb. 8, S. 11.
- 2. Schalten Sie alle Geräte ein.
	- $\Rightarrow$  Sind der Receiver und das TV-Gerät eingeschaltet (Kontrollanzeigen beobachten)?
	- $\Rightarrow$  Reagiert der Receiver auf die Fernbedienung?
	- $\Rightarrow$  Ist am TV-Gerät der Eingang eingestellt, an den der Receiver angeschlossen ist?

### Anzeige *Kein Signal!* erscheint bei einigen oder allen Programmen

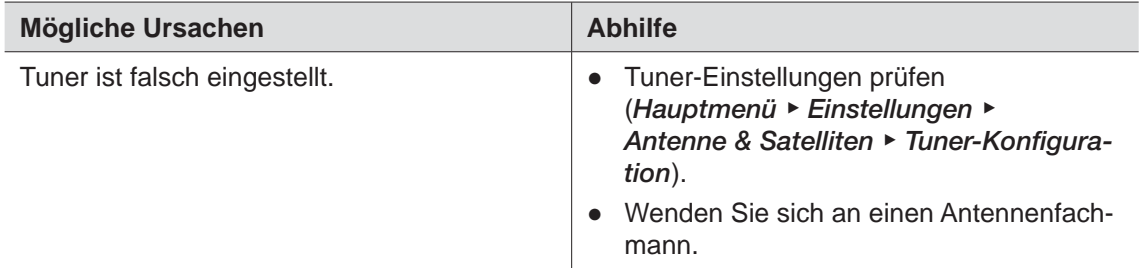

### Der Receiver reagiert nicht auf die Fernbedienung

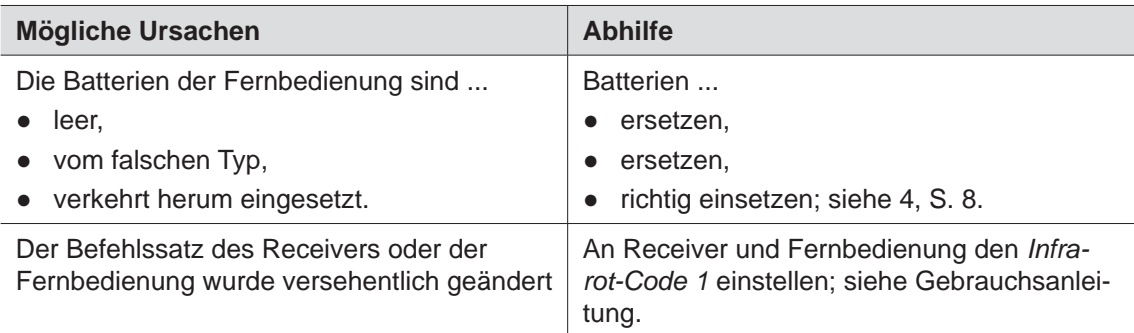

## Die falsche Uhrzeit wird angezeigt

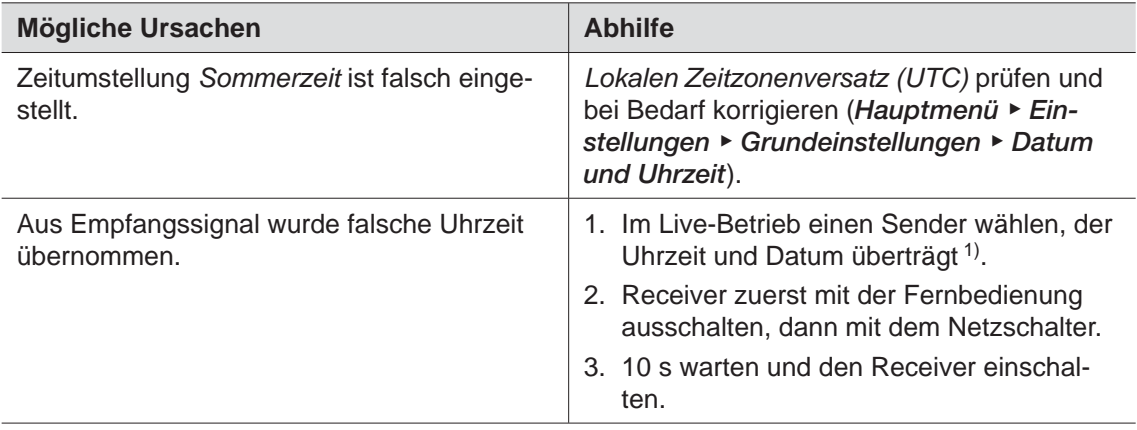

1) Beispiele: *Das Erste HD* (Deutschland), *Nederland 1 HD* (Niederlande), *Rai 1 HD* (Italien).

### Die Meldung *Schlechtes oder kein Signal!* wird angezeigt

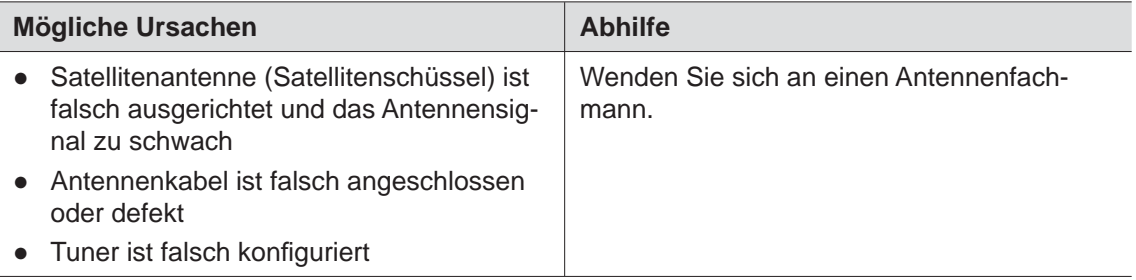

## Die Programme *Sport 1*, *Tele* 5, *HSE 24*, *Sonnenklar TV* sind gestört

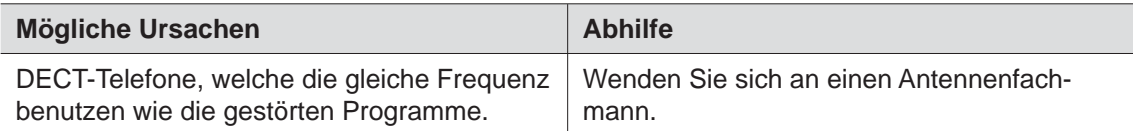

### Keine Verbindung ins Netzwerk möglich

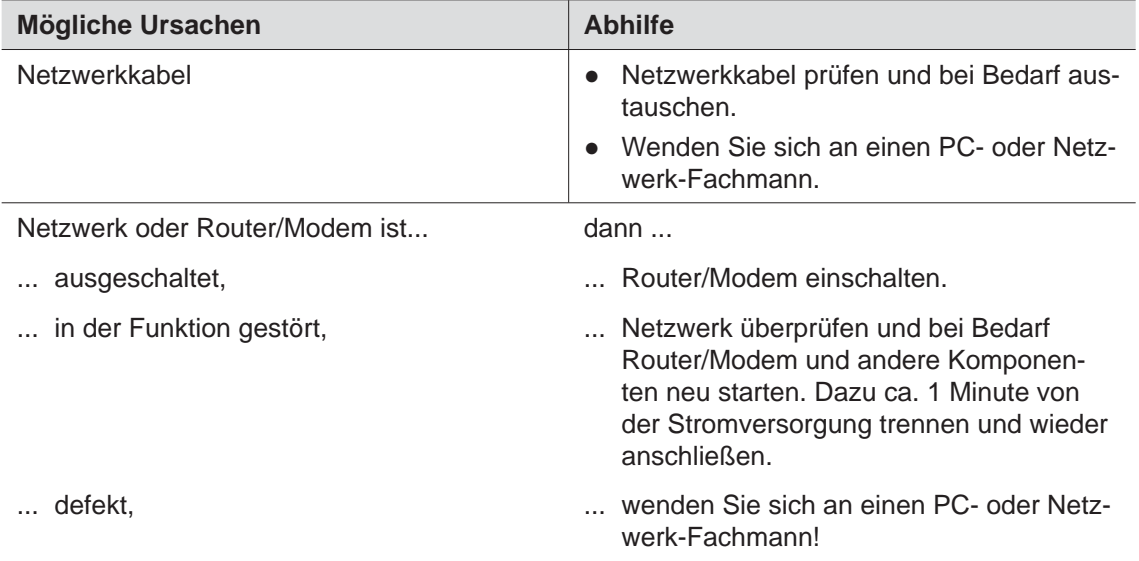

### Keiner der zuvor genannten Punkte trifft auf mein Problem zu

Setzen Sie sich mit Ihrem Fachhändler in Verbindung, wenn Sie nach dem Lesen der Kurz- und der Gebrauchsanleitung unbeantwortete Fragen haben oder ein Problem nicht lösen können.

Zusätzlich steht Ihnen die Kathrein-Kunden-Hotline zur Verfügung unter 0180 5 122240 1)

1) 0,14 €/Min über das Festnetz der Deutschen Telekom AG; Mobilfunkkosten können ggf. abweichen.

### **Tipp Geräte-Informationen im Fall einer Gewährleistung**

Im Fall einer Gewährleistung werden möglicherweise genaue Informationen zu Ihrem Gerät benötigt wie

- Gerätebezeichnung Bestellnummer
- 
- 
- Seriennummer MAC-Adresse der LAN-Schnittstelle (Netzwerk-Anschluss)

Diese Informationen finden Sie auf einem Aufkleber an der Rückseite des Geräts; siehe auch Abb. 4, S. 9.

# **11 Entsorgung**

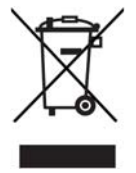

### **Elektronische Geräte**

Elektronische Geräte gehören nicht in den Hausmüll, sondern müssen - gemäß Richtlinie 2002/96/EG DES EUROPÄISCHEN PARLAMENTS UND DES RATES vom 27. Januar 2003 über Elektro- und Elektronik-Altgeräte fachgerecht entsorgt werden. Bitte geben Sie dieses Gerät am Ende seiner Verwendung zur Entsorgung an den dafür vorgesehenen öffentlichen Sammelstellen ab.

### **Verbrauchte Batterien**

Verbrauchte Batterien sind Sondermüll. Werfen Sie verbrauchte Batterien nicht in den Hausmüll, sondern geben Sie diese bei einer Sammelstelle für Altbatterien ab.

# **12 Urheberrecht und Lizenzbedingungen**

### **Audio MPEG Inc. und Sisvel S.p.A.**

Dieses Gerät macht von rechtlich geschützten Technologien Gebrauch, die durch Patente in den USA und durch andere Immaterialgüterrechte auch in anderen Ländern geschützt sind. KATHREIN-Werke KG hat hierzu von Audio MPEG Inc. und Societa' Italiana per lo sviluppo dell'elettronica, Sisvel S.p.A. Nutzungsrechte erhalten, die bestimmten Beschränkungen unterliegen, welche auch von Ihnen als Kunde zu beachten sind. Danach darf dieses Gerät nur im privaten, nicht-gewerblichen Einsatz durch Endkunden und für lizenzierte Inhalte genutzt werden. Ein Einsatz zu gewerblichen Zwecken ist nicht gestattet. Die Nutzung von Produkten oder Verfahren, die zusammen mit diesem Gerät verkauft oder genutzt werden, ist nicht mit umfasst. Die Anwendung reversibler Techniken sowie die Demontage ist in Bezug auf die lizenzierten Technologien ebenfalls nicht gestattet.

### **DiSEqC™**

Der in dieser Anleitung genannte Begriff DiSEqC™ ist ein eingetragenes Warenzeichen der European Telecommunication Satellite Organization (EUTELSAT).

### **Software-Änderungen/Verwendung von Applikationen**

Änderungen an der Software des Receivers sowie die Verwendung von Applikationen, die nicht durch die Firma Kathrein zur Verfügung gestellt wurden, führen zum Verlust des Gewährleistungsanspruches! Die Kosten für Versand und Reparatur von Receivern, die durch das Verwenden von Software und Applikationen verursacht wurden, die nicht von der Firma Kathrein zur Verfügung gestellt wurden, sind von Ihnen selbst zu tragen!

Verwenden Sie deshalb für Ihren Receiver ausschließlich Software und Applikationen, die von der Firma Kathrein zum Download über Satellit oder über deren Internetseite ( www.kathrein.de) zur Verfügung gestellt wird.

Die Firma Kathrein übernimmt keine Haftung für den Verlust von Aufnahmen/Daten von der internen Festplatte oder von externen Speichermedien.

Die auf dem Gerät/Produkt ab Werk installierte Software ist funktionstauglich und hat die bei dieser Art übliche Qualität. Etwaige Fehler lassen sich bei der Entwicklung von Software technisch nicht völlig ausschließen. Ein Mangel der mitgelieferten Software liegt aber nur vor, wenn die Nutzbarkeit zur gewöhnlichen Verwendung mit dem Gerät/Produkt nicht gegeben ist. Eine lediglich unerhebliche Minderung der Qualität bleibt unberücksichtigt. Eine Funktionsbeeinträchtigung der Software/des Programmes, die aus Hardware-Mängeln, Umgebungsbedingungen, Fehlbedienung oder Ähnlichem resultiert, ist kein Mangel der Software.

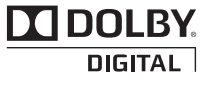

HOM

Hergestellt unter Lizenz der Dolby Laboratories. Dolby und das Doppel-D-Symbol sind eingetragene Warenzeichen der Dolby Laboratories.

HDMI, das HDMI-Logo und High-Definition Multimedia Interface sind Warenzeichen bzw. eingetragene Warenzeichen der HDMI Licensing LLC in den Vereinigten Staaten und anderen Ländern.

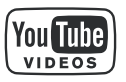

YouTube™ und das YouTube-Logo sind Warenzeichen bzw. eingetragene Warenzeichen der YouTube, LLC.

Aus lizenzrechtlichen Gründen besteht kein Anspruch auf ständige Verfügbarkeit.

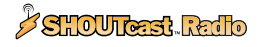

SHOUTcast™Radio und das SHOUTcast™Radio-Logo sind Warenzeichen bzw. eingetragene Warenzeichen der Nullsoft Inc.

Internet: www.kathrein.de

936.4739/-/VMWI/0514/DE - Änderungen vorbehalten!

KATHREIN-Werke KG • Anton-Kathrein-Straße 1-3 • Postfach 10 04 44 • 83004 Rosenheim • Deutschland • Telefon +49 (0) 8031 184-0 • Fax +49 (0) 8031 184-385